# **منوي گزينههاي بوت پيشرفته (Advanced Boot Options) براي تعمير و بازسازي ويندوز7**

اگر با اشكالاتي در **ويندوز7** مواجه هستيد، يكي از ابزار اصلي در اختيار شما **منوي Options Boot Advanced**) **منوي گزينههاي بوت پيشرفته**) است. اگر آن را دستيابي كنيد، اين منو پيش از آن كه ويندوز بار شود ظاهر ميشود، و به شما امكان ميدهد كه دقيقاً مشخص كنيد كه چگونه ميخواهيد عمليات بارشدن سيستمعامل انجام بگيرد . چندين حالت راهاندازي در **منوي Options Boot Advanced** فراهم شده است، آنها طوري طراحي شدهاند كه در رفعاشكال به شما كمك كنند .

**منوي گزينههاي بوت پيشرفته** در نگارشهاي مختلف ويندوز نامهاي مختلفي دارد. اما همة آنها امكانات رفعاشكال مشابهي دارند. در اين مقاله به منوي **گزينههاي بوت پيشرفته** در **ويندوز7** خواهيم پرداخت .

> **يادآوري:** گزينة *Mode Safe* را جداگانه در انتهاي مقاله بررسي خواهيم كرد .

### **دستيابي خودكار و دستيابي چندبوتي**

روشهاي دستيابي منوي **گزينههاي بوت پيشرفته** در نگارشهاي مختلف ويندوز متفاوت است، اما دو حالت خاص وجود دارد كه در آنها از روشهاي استاندارد استفاده نميشود . اولي دستيابي خودكار است. اگر ويندوز تلاش به باركردن خود كند اما موفق نشود، منوي **Options Boot Advanced** به طور **خودكار** در دفعة بعدي كه كامپيوتر را بوت ميكنيد ظاهر خواهد شد. اين عمل ويندوز براي اين است كه به شما بگويد كه ميداند مشكلي به وجود آمده است، و چند گزينه را در اختيار شما ميگذارد تا مسئله را حل كنيد .

دستيابي منوي **Options Boot Advanced** در حالت **پيسيهاي چندبوتي** \_ كه از منوي گزينههاي سيستمعامل ويندوز بهره ميگيرند \_ متفاوت است. به عنوان مثال، شايد كامپيوتر شما از قبل **ويندوز اكسپي** را داشته است و بعدها **ويندوز7** را بر روي يك ديسكسخت يا **پارتيشن** مجزا اضافه كردهايد (**پارتيشن** بخش رزروشدهاي بر روي ديسكسخت است كه به صورت يك واحد ذخيرهگر مستقل عمل ميكند). در چنين وضعيتي، اضافهكردن سيستمعامل جديد باعث ايجاد يك منوي بوت ميشود، كه به شما امكان ميدهد يكي از دو يا چند سيستمعامل را براي جلسة كامپيوتري خود انتخاب كنيد .

براي دستيابي منوي **Options Boot Advanced** در يك سيستم چندبوتي، مثلاً حاوي **ويندوز اكسپي** و **ويندوز**،**7** اجازه بدهيد كه ابتدا منوي بوت ظاهر شود. در انتهاي اين منو، عبارت «براي رفع اشكال <sup>و</sup> گزينههاي راهاندازي پيشرفتة ويندوز، كليد *8F* را بزنيد» را خواهيد ديد . اگر كليد 8F را بزنيد، **منوي گزينههاي بوت پيشرفتة ويندوز** به نمايش درخواهد آمد. با كليدهاي پيكاني، سيستمعامل موردنظر خود را انتخاب كنيد، و سپس كليد 8F را بزنيد. اين كار باعث ميشود منوي **Options Boot Advanced** براي سيستمعامل انتخابي ظاهر شود .

اما اگر در كامپيوترتان فقط يك سيستمعامل **ويندوز7** نصب شده باشد، با نگهداشتن كليد 8F) يا زدن مكرر آن در فاصلههاي يكثانيه به يكثانيه) به هنگام بوتشدن كامپيوتر ميتوانيد به منوي **Options Boot Advanced** دسترسي پيدا كنيد . هرگاه كامپيوتر اين كليدزني را تشخيص بدهد، **ويندوز7** منوي **گزينههاي بوت پيشرفته** را به نمايش درميآورد.

## $\mathcal{D}\mathcal{D}$

اگر **ويندوز7** بخشي از عمليات بوت را انجام دهد اما با اشكال مواجه شود، دفعة بعد كه سعي كنيد سيستمعامل را بار كنيد، با **منوي Recovery Error Windows** مواجه خواهيد شد . گزينههاي شما در اينجا بدين قرارند:

#### **Launch Startup Repair**

كه به شما كمك ميكند مسائل راهاندازي را حل كنيد.  **Start Windows Normally**

اگر **ويندوز7** عمليات بوت را كامل كند، اما بعداً با اشكال مواجه شود، دفعة بعد كه سعي كنيد سيستمعامل را بار كنيد، با **منوي Recovery Error Windows** مواجه خواهيد شد .

گزينههاي شما در اينجا بدين قرارند:

 **Safe Mode Safe Mode With Networking Safe Mode With Command Prompt** tamir - Microsoft Virtual PC 200 Edit CD F Advanced Boot Options Choose Advanced Options for: Windows Setup (Use the arrow keys to highlight your choice.) Safe Mode Safe Mode with Networking Safe Mode with Command Prompt Enable Boot Logging Enable low-resolution video (640x480) Last Known Good Configuration (advanced) Directory Services Restore Mode Debugging Mode Disable automatic restart on system failure Disable Driver Signature Enforcement Start Windows Normally Description: Start Windows with only the core drivers and services. Use when you cannot boot after installing a new device or driver. ENTER=Choose ESC=Cance1

### **منوي گزينههاي بوت پيشرفتة ويندوز7**

اين منو شامل گزينههاي زيراست:

 **Start Windows Normally**

توجه داشته باشيد كه اين منوها در همة نگارشهاي **ويندوز7** يكسان هستند. در اينجا، ما فقط به منوي گزينههاي پيشرفته ميپردازيم، چون شامل همة گزينههاي واقع در منوي Recovery Startup است .

● گزينة **Computer Your Repair** فهرستي از ابزار بازسازي سيستم را به نمايش در خواهد آورد كه از آنها ميتوانيد براي حل مسائل راهاندازي كامپيوتر، تشخيص عيب، يا بازگرداني سيستم به يك حالت سالم پيشين بهره بگيريد. اين گزينه فقط وقتي حاضر است كه ابزارهاي آن برروي ديسك سخت كامپيوترنصب شده باشد.

● گزينة **Logging Boot Enable** يك فايل به نام **txt.ntbtlog** يا **دستگاهرانهايي** را كه در زمان **<sup>1</sup>** ميسازد كه همة **رانشگرها** راهاندازي نصب ميشوند فهرست ميكند. اين گزينه براي رفع اشكال پيشرفته سودمند است.  **Repair Your Computer**

**Safe Mode Safe Mode with Networking Safe Mode with Command Prompt** 

**Enable Boot Logging Enable low-resolution video (640×480) Last Known Good Configuration (advanced) Directory Services Restore Mode Debugging Mode Disable automatic restart on system failure Disable Driver Signature Enforcement**

**Start Windows Normally** 

 $<sup>1</sup>$  driver</sup>

1

# $\mathcal{D}\mathcal{D}$

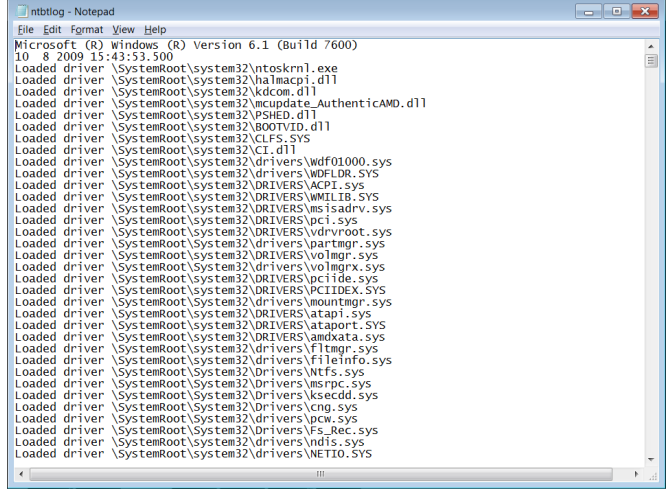

در **Enable low-resolution video (640×480)** گزينة● **ويندوز7** به شما كمك ميكند كه مسائل **رانشگرها** يا **دستگاهرانهاي ويدئويي** را حل كنيد. اگر **دستگاهران ويدئويي** خود را روزآمد كرده باشيد و **ويندوز7** با آن سازگار نباشد (مثلاً اگر نمايش ضعيف باشد يا هيچ صفحهاي را اصلاً بر روي نمايشگر نبينيد)، انتخاب **video resolution-low Enable**، **ويندوز7** را با رانشگر استاندارد VGA راهاندازي خواهد كرد. اين رانشگر شبيه به همان رانشگري است كه **ويندوز7** در حالت Mode Safe بار ميكند، اما همة) Safe Mode برخلاف (**Enable low-resolution video** رانش گرهاي ديگر و تنظيمهاي **رجيستري<sup>،</sup> ر**ا نگه ميدارد. به اين ترتيب، با ويندوزي مواجه خواهيد بود كه زيبا به نظر نميآيد، اما تمام امكانات حالت معمولي را دارد .

● گزينة **Mode Safe** يك وسيلة رفعاشكال اساسي است، اما تنها گزينة راهاندازي يك سيستم **ويندوز7** كژكار نيست. پيش از امتحانكردن Mode Safe، وارد منوي **گزينههاي بوت پيشرفته** شويد و گزينة **Configuration Good Known Last** را انتخاب كنيد. هر بار كه ويندوز به طور عادي راهاندازي ميشود، اطلاعات پيكربندي واقع در **رجيستري** را ذخيره ميكند و آن را تا زمان راهاندازي طبيعي بعدي، ورود موفقيتآميز كاربر، و يك خاموش سازي سالم روزآمد نمي كند. اگر **رانشگر** يا برنامهاي نصب كنيد و در پي آن **ويندوز7** درست راهاندازي نشود، گزينة Configuration Good Known Last را ميتوانيد انتخاب كنيد تا همة تغييرات در رانشگرها و رجيستري

1

سيستم را به حالت موفق قبلي بازگرداند، و در نتيجه **ويندوز7** در بوت بعدي درست راهاندازي خواهد شد .

 **Last Known Good Configuration** و **Safe Mode** كه آن با براي كمك به شما در بازسازي **ويندوز7** امكانات مشابهي دارند، يك اختلاف در آنها قابل ملاحظه است. Safe Mode تعدادي از رانش گرها و تنظيمهاي رجيستري را ناديده ميگيرد تا نگارش پايهاي از سيستمعامل را بار كند. از سوي ديگر، ،سيستمعامل كامل نگارش Last Known Good Configuration شامل همة رانشگرها و تنظيمهاي رجيستري را كه از زمان نصب **ويندوز7** به وجود آوردهايد بار ميكند، اما تغييراتي را كه بعد از آخرين بوت موفقيتآميز ايجاد كردهايد حذف ميكند . Mode Safe براي ايجاد تغييرات است، در حالي كه Configuration Good Known Last يك تلاش يكسويه براي تعمير سيستمعامل است .

● اگر مدير سيستمهاي مسئول يك **كنترلكنندة دامنه**  (controller domain (باشيد، گزينة **Mode Restore Services Directory** را مفيد خواهيد يافت. به شما امكان ميدهد كه سرويس ديركتوري براي يك كنترلكنندة دامنه، مانند يك **خدماتدهندة** (server (**ويندوز7** سطح بالا را كه گروهي از خدماتدهندههاي ديگر را كنترل ميكند تعمير كنيد. به خصوص، به مديران امكان ميدهد كه ديركتوري SYSVOL را بازگرداني كنند، كه حاوي فايلهاي عمومي براي دامنة مزبور است، به همراه سرويس Directory Active، كه اطلاعاتي دربارة آبجكتهاي قابل جستجو بر روي شبكه (شامل كاربران و منابع اشتراكي) را ذخيره ميكند. اما **اگر مسئول يك خدماتدهندة دامنه نباشيد، به اين فرمان نياز نخواهيد داشت** .

● سرانجام، گزينة **Mode Debugging**، **ويندوز<sup>7</sup>** را در يك حالت ويژه طراحيشده براي اهداف اشكالزدايي **هستة ويندوز7** راهاندازي ميكند. هيچ دليلي براي استفاده از اين گزينه نخواهيد داشت، مگر آن كه يك برنامهساز سيستمها يا يك **هكر** پيشرفته باشيد.

<sup>&</sup>lt;sup>2</sup> Registry

ورود به Mode Safe به ويندوز ميگويد كه سيستمعامل را با استفاده از رانشگرهاي ويدئويي استاندارد بار كند، و رانشگرهايي را كه بهتازگي نصب شده است ناديده بگيرد. در Mode Safe، آن رانشگرها را ميتوانيد حذف، و سپس نگارشهاي قبلي آنها را نصب كنيد (يا به ويندوز امكان بدهيد خودش رانشگرها را براي خودش انتخاب كند).

با انتخاب گزينة Networking With Mode Safe بهترين نتايج را ميتوانيد از Mode Safe بگيريد. اين گزينه ويندوز را با همان پيكربندي حداقل در Mode Safe استاندارد بار ميكند، با اين تفاوت 3 كه شامل زيرسيستمهاي شبكه، مانند **پروتوكلهاي شبكه** TCP/IP است كه به شما امكان ميدهند با اينترنت ارتباط برقرار كنيد. اين حالت به ويژه براي دريافت رانشگرهاي روزآمد از اينترنت مفيد است كه به وسيلة آنها ميتوانيد بعضي از اشكالات سيستم را نيز حل كنيد. هنگامي كه **ويندوزٍ ⁄** درست كار نمي كند، ورود به اين حالت مي تواند به شما امكان بدهد كه ايميلهاي خود را بررسي كنيد، و يا به شبكة اداري خود وصل شويد .

## **هنگامي كه در Mode Safe هستيد، ابزارهاي متعددي براي رفعاشكال در اختيار داريد:**

 اگر گزينة **Networking With Mode Safe** را انتخاب كرده باشيد، ميتوانيد براي يافتن پاسخ به جستجوي اينترنت بپردازيد.

 **استفاده از Recovery**. از Recovery براي بازگرداني سيستم به يك حالت سالم پيشين، يا بازگرداني محتويات ديسك سخت از روي يك نسخة پشتيبان ميتوانيد بهره بگيريد. ويندوز را از روي يك **عكس بازسازي** نصبشده بر روي ديسك سخت ميتوانيد از نو نصب كنيد. براي دستيابي Recovery، كلمه **recovery** را در كادر Search منوي Start تايپ كنيد و روي Recovery كليك كنيد. سپس، روي .كنيد كليك Advanced Recovery methods

**Disable automatic restart on system failure** گزينة اگر● انتخاب شود، ويندوز ديگر مجاز نخواهد بود كه در صورت وقوع خطايي كه ويندوز را از كار مياندازد به طور خودكار بوت كند.

به **Disable Driver Signature Enforcement** گزينة● رانش گرهايي كه گواهي نادرست دارند امكان مي دهد كه نصب شوند.

● گزينة **Normally Windows Start** ويندوز را در حالت معمول آن راهاندازي مي كند.

#### **Mode Safe: قويترين وسيلة رفعاشكال ويندوز**

متداولترين دليل براي دستيابي منوي **گزينههاي بوت پيشرفته**، در همة نگارشهاي ويندوز، باركردن ويندوز در Mode Safe است . Safe Mode (حالت امن) دقيقاً همان است كه نامش ميگويد: يك وسيلة امن و مطمئن راهاندازي سيستم **ويندوز**.**7** در اين عبارت، كلمة **safe** به معني پيشبينيپذيري و قطعيت است. وقتي در Mode Safe هستيد سيستم كامل شما در حال اجرا نخواهد بود، اما آنچه به آن دسترسي داريد كار خواهد كرد . در Mode Safe ميتوانيد سيستم خود را رفعاشكال كنيد، پيكربندي سيستم را تنظيم كنيد، برنامهها را نصبزدايي كنيد، و حتي (وقتي گزينة **Networking with Mode Safe** را \_ در صورت موجودبودن \_ انتخاب كرده باشيد) از اينترنت كمك بگيريد .

Mode Safe فقط فايلها، تنظيمها، و رانشگرهاي ضروري سيستمعامل را بار ميكند. به ويژه، فايلهاي پاية ويندوز، به همراه رانشگرهاي استاندارد براي صفحهكليد، موش، نمايشگر، و ديسكهاي سخت شما را بار ميكند . رانشگرهاي محصول شركتهايي به جز مايكروسافت و رانشگرهاي غيرضرورياي را كه پس از برپاسازي سيستمعامل نصب كردهايد معاف ميكند. افزون بر اين، بسياري از تنظيمهايي را ناديده ميگيرد كه در **رجيستري** ويندوز ذخيره شده است. در مقابل، نگارش حداقلي از ويندوز را بار ميكند .

به عنوان مثال، اگر يك رانشگر ويدئويي جديد نصب كرده باشيد، و نمايشگر شما پس از بازراهاندازي ويندوز درست عمل نكند،

1

<sup>3</sup> Transmission Control Protocol/Internet Protocol

# $\mathcal{D}\mathcal{D}$

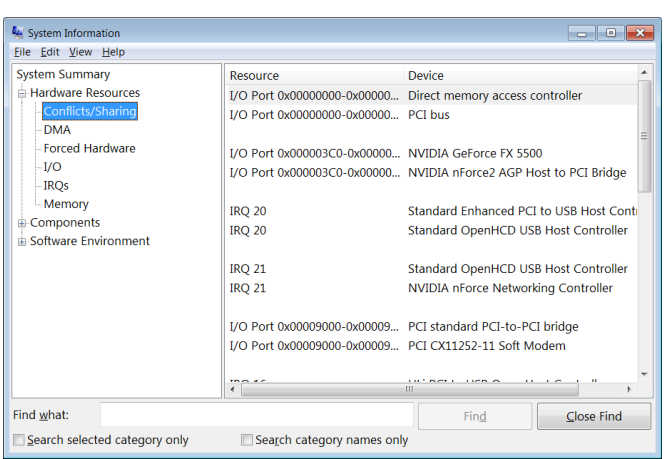

 همچنين از Mode Safe ميتوانيد براي دستيابي **Restore System** بهره بگيريد. با بازكردن منوي Start، برنامة ،System Tools و ،Accessories ،All Programs Restore System را خواهيد يافت. آن را به اجرا درآوريد و دستورالعملهايي را كه نشان ميدهد دنبال كنيد تا بتوانيد سيستم را به يك پيكربندي سالم يك تاريخ قبلي بازگردانيد .

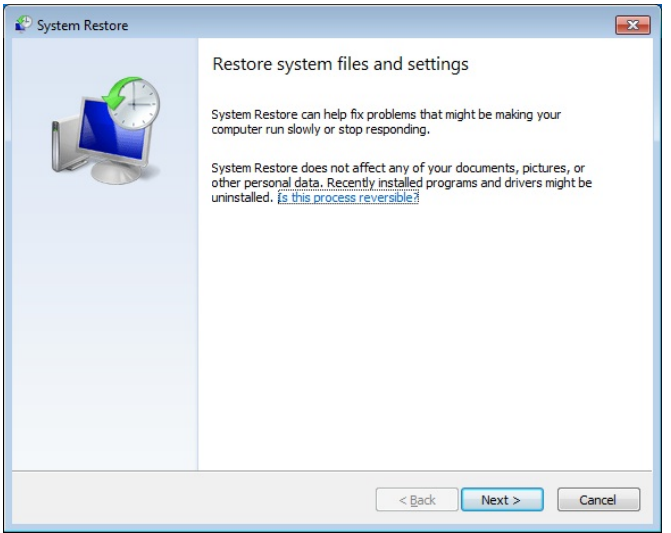

 در داخل Mode Safe، همچنين ميتوانيد به برنامة خدماتي **Editor Configuration System**) انتخاب Start و بعد تايپ **Sysedit** در كادر Search، و زدن كليد Enter (نيز دسترسي پيدا كنيد. اين برنامه چهار فايل پيكربندي (Config.sys ،Autoexec.bat، ini.System، و ini.Win (را در يك ويرايشگر متني كوچك باز ميكند. اگر روي كار با اين فايلها تجربه داشته باشيد، قادر خواهيد

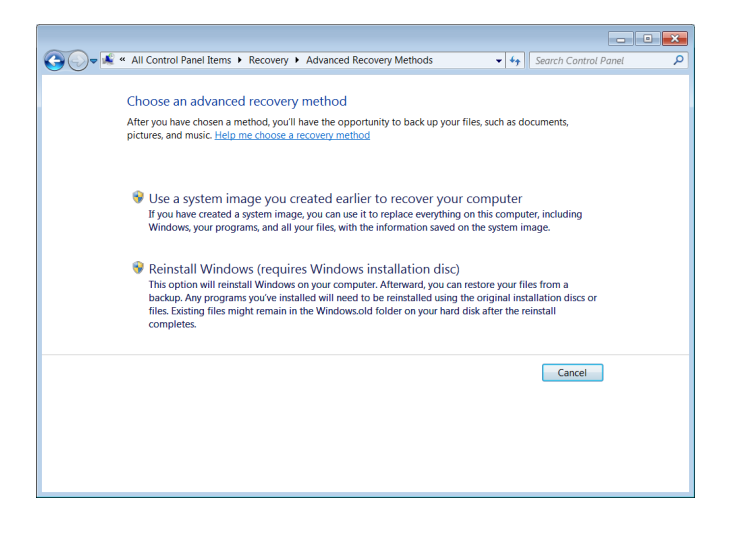

 **استفاده از برنامة Viewer Event.** از Viewer Event براي ديدن رويدادهاي برنامهاي و سيستمي ميتوانيد بهره بگيريد. براي دستيابي Viewer Event، عبارت **viewer event** را در كادر Search منوي Start تايپ كنيد وروي Viewer Event كليك كنيد.

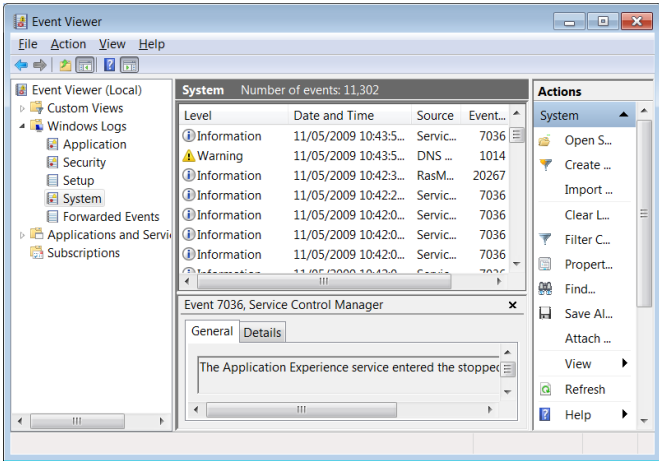

 از برنامة خدماتي **Information System**) قابل دستيابي با ميتوانيد) System Tools و ،Accessories ،All Programs ،Start براي مشخصكردن تداخلها و يافتن اطلاعات فني دقيق دربارة پيسي خود بهره بگيريد. منوي Hardware Resources را در بخش چپ پنجرة Information System باز كنيد و روي مورد Sharing/Conflicts كليك كنيد . در اينجا، فهرستي از منابع مشترك به نمايش در ميآيد، و اگر استفادة مشترك باعث يك تداخل سيستمي شده باشد، يك هشدار را خواهيد ديد .

# **@**: **M** DIMIDIO

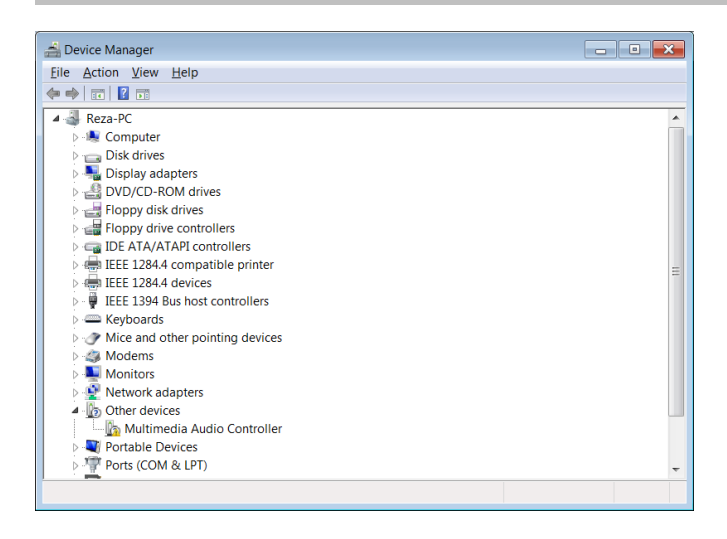

در Manager Device، وسيلهاي را پيدا كنيد كه حدس ميزنيد ممكن است علت مسئله باشد، مانند وسيلهاي كه بهتازگي نصب كردهايد، و روي آن كليك-راست و Properties را انتخاب كنيد. روي Settings Change كليك كنيد و در صفحة Driver روي Disable كليك كنيد و اين وسيله را غيرفعال كنيد. سپس، كامپيوتر را از نو در حالت معمولي (نرمال) راهاندازي كنيد. اگر حالا سيستم شما درست كار كند، مسئله را كشف كردهايد. سيستم خود را ميتوانيد خاموش كنيد، سختافزار مسئلهدار را از كامپيوتر خارج كنيد، و در مورد مسئله بهوجودآمده با سازندة سختافزار تماس بگيريد .

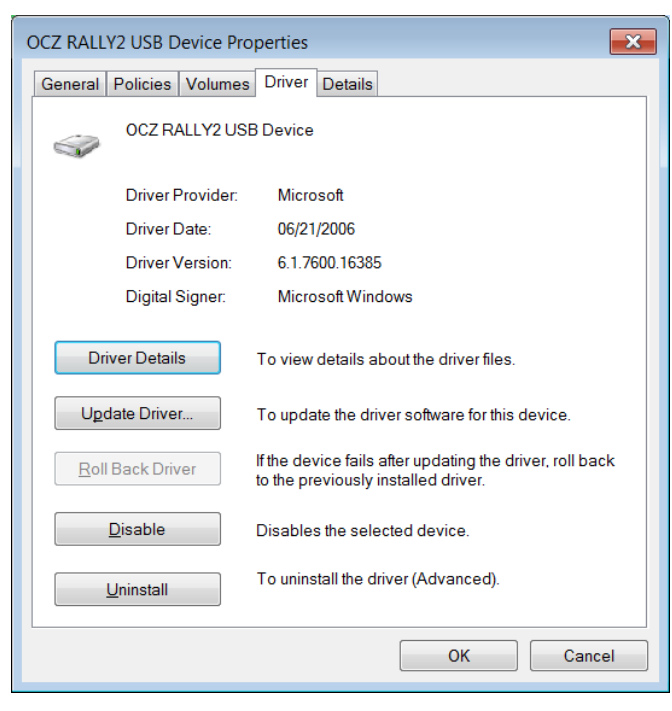

بود كه سيستم، برنامه، و تنظيمهاي رانشگرها را در داخل آنها تغيير بدهيد .

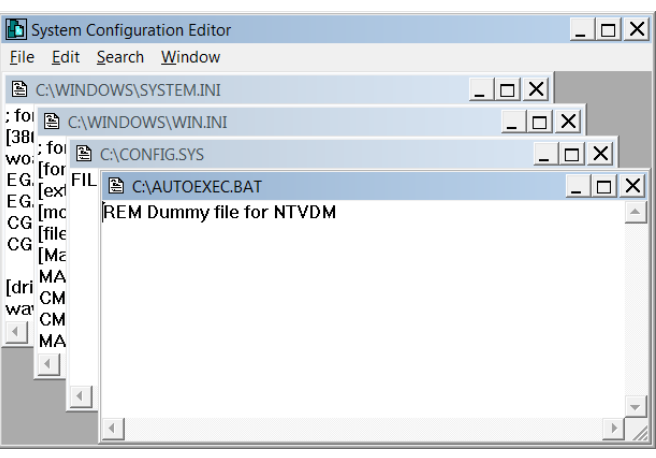

اگر اين فايلها براي شما تازه باشند، بهترين ترفند استفاده از آنها، پيداكردن مواردي است كه به برنامهها يا رانشگرهاي مسئلهدار ارجاع ميكنند، سپس اين موارد مسئلهدار را حذف كنيد، و فايل را ذخيره كنيد. اما پيش از آن كه چيزي را تغيير بدهيد، يك كپي از آنها تهيه كنيد تا در صورت لزوم بتوانيد آنها را بازيابي كنيد .

 **استفاده از Prompt Command.** كاربران پيشرفته ميتوانند از پنجرة Prompt Command براي استفاده از فرمانهاي رفع اشكال بهره بگيرند.

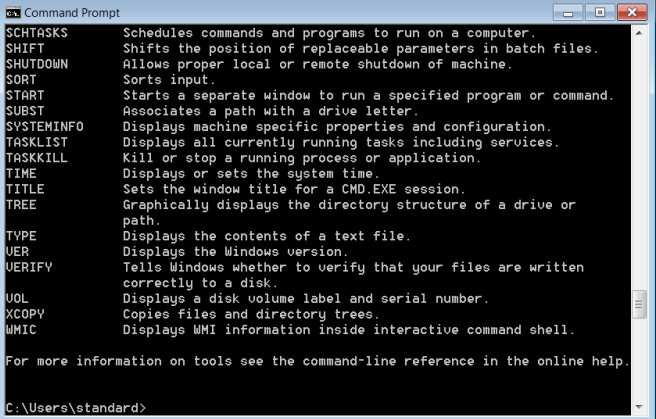

 اگر همة اين كارها و امكانات، مسئلة شما را حل نكردند، موقع كار مستقيم با سختافزار از طريق **Manager Device** به هنگام اجراي Mode Safe است. منوي Start را باز كنيد، روي Panel Control، بعد Security And System، و بعد تحت System روي Manager Device كليك كنيد.

اگر بازهم كامپيوتر شما درست راهاندازي نشد، دو علت احتمالي عبارتند از يك **تداخل سختافزاري** يا يك **مسئلة رجيستري**. براي اطلاعات بيشتر به مقالات ديگر تعمير **ويندوز7** ما مراجعه كنيد. اما پيش از تلاش براي تصحيح يك تداخل سختافزاري مظنون، مسائل رجيستري را مي توانيد بررسي كنيد.

 **استفاده از برنامة Editor Registry.** كاربران پيشرفته ميتوانند از برنامة Editor Registry براي تغييردادن فايلهاي رجيستري بهره بگيرند.

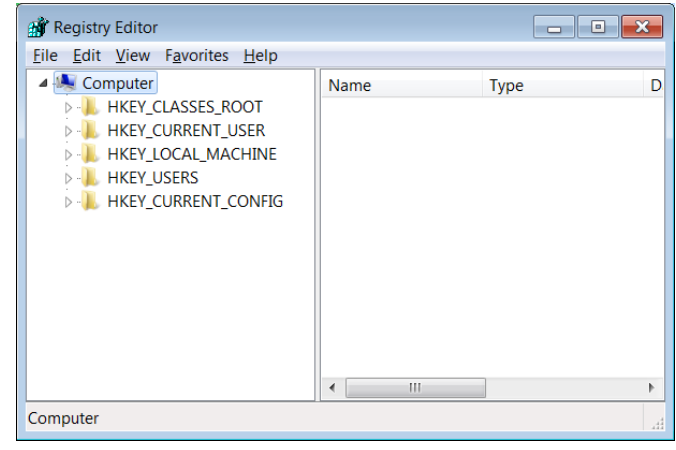

 **استفاده از برنامة Checker File System.** فايلهاي سيستمي محافظتشده قلب محيط ويندوز شما را تشكيل ميدهند، و هر مسئلهاي در آن فايلها ميتواند مشكلي جدي در پيسي شما به وجود بياورد. برنامة Checker File System، اين فايلها را از لحاظ خرابي و مسائل ديگر بررسي ميكند و در صورت لزوم به جاي آنها نسخههاي اصلي و سالم را قرار ميدهد . اين برنامه به ويژه در زمانهايي سودمند است كه با **رجيستري** (registry (زياد ور ميرويد يا اصلاحات مشابه انجام ميدهيد، زيرا چنين تغييراتي ميتوانند ف*ايل هاي سيستمي ر*ا خراب كنند .

سيستم را بازراهاندازي كنيد، به منوي **گزينههاي بوت پيشرفته** وارد شويد، و گزينة **Prompt Command With Mode Safe** را انتخاب كنيد. براي اجراي Checker File System، بايد از طريق يك حساب مديريتي (administrative (وارد كامپيوتر شويد. براي بررسي همة فايلهاي سيستمي محافظتشدة خود، پنجرة سطر فرماني را باز كنيد، سپس، در نشانة فرمان، عبارت **scannow/ sfc** را تايپ كنيد و كليد Enter را بزنيد. برنامة Checker File System به اجرا در خواهد آمد و سعي خواهد كرد كه تنظيمهاي نادرست را پيدا و تعمير كند .

r offline repair specify the location of the offline s\system32\kerne132.d11<br>.system32\kerne132.d11 /0FFB00TDIR=d:\ /0FFWIND ing system scan. This process will take some time. eginning verification phase of system scan.<br>erification 2% complete....

اين برنامه اطلاعات خود را از نسخههاي پشتيبان فايلهاي سيستمي و تنظيمهاي رجيسترياي كه روزي يكبار به هنگام راهاندازيهاي سالم كامپيوتر گردآوري ميشود به دست ميآورد. ممكن است از شما خواسته شود كه ديويدي نصب **ويندوز7** خود را براي كپيكردن فايلها در ديسك سخت در ديسكران ديويدي قرار دهيد .

همچنين Checker File System را ميتوانيد براي بررسي فايلهاي محافظتشده بدون اجراي عمليات تعميري به كار بگيريد. براي اين كار، عبارت **verifyonly/ sfc** را تايپ كنيد، و سپس كليد Enter را بزنيد.□